## **Start auditing the virtual SQL Server**

After you install and configure the SQLcompliance Agent on each node of the Microsoft failover cluster where the virtual SQL Server instance is running, you can test your configuration and begin auditing the instance.

## **To audit the virtual SQL Server:**

- 1. Verify that the [SQLcompliance Agent is running.](https://wiki.idera.com/display/SQLCM45/Check+the+SQLcompliance+Agent+status)
- 2. Use the Registered Server Properties window to [modify the existing audit settings](https://wiki.idera.com/display/SQLCM45/Enable+auditing+on+a+SQL+Server) or configure additional audit settings for server-level events.
- 3. Use the New Audited Database wizard to [configure the audit settings for all databases](https://wiki.idera.com/display/SQLCM45/Enable+auditing+on+a+database) hosted by the virtual SQL Server instance.

SQL Compliance Manager audits all activity on your server. [Learn more](http://www.idera.com/SQL-Server/SQL-compliance-manager/) > >

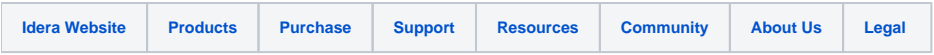